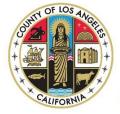

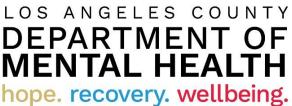

# **Internet Reports**

**Quick Reference Guide for DMH Contractors** 

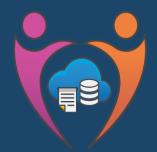

Data Management & Information Technology Administration Division Reporting Unit

Revised 3/5/21

# Contents

| Purpose                                                                            | 2  |
|------------------------------------------------------------------------------------|----|
| Requirements, Recommended Operating System and Web Browser (MFA)                   |    |
| For Google Chrome:                                                                 | 2  |
| For Microsoft Edge Chromium:                                                       | 4  |
| Phone Method Enrollment                                                            | 8  |
| Requirements, Recommended Operating System and Web Browser (Pulse Secure & Cognos) | 12 |
| Los Angeles County Mental Health SSLVPN – DMH Contractor Login                     | 13 |
| Pulse Secure                                                                       | 13 |
| IBM Cognos Analytics – DMH Contractor Login                                        | 17 |
| How to run a Report                                                                | 17 |
| How to use "Reset prompts and run" and "Refresh"                                   | 19 |
| How to Run PDF, Excel, Excel data, CSV Report                                      | 20 |
| Report Formats                                                                     | 21 |
| How to Print a Report                                                              | 21 |
| How to Close a Report                                                              | 22 |
| Revision Summary                                                                   | 23 |

# Purpose

To provide guidance and instructions to users on how to access Internet Reports using the updated version of Cognos Analytics. It has a new user interface requiring users to follow new user login protocol. In addition, the user interface has been restructured including new menu, navigation bars, and reporting folder structures.

# Requirements, Recommended Operating System and Web Browser (MFA)

| Requirements                                                                                                    | Recommended Operating System     | Recommended Web Browser                 |
|----------------------------------------------------------------------------------------------------|----------------------------------|-----------------------------------------|
| Local admin rights is required to access                                                                                            | Windows 10 must be at least 1903 | Chrome 79.0.3945.88                     |
| Incognito or InPrivate mode.                                                                                                    | System must be up-to-date.       | Chromium-based Edge Browser 79/0.309.58 |
| Refer to your agency's IT to check if you have<br>local admin rights to access Incognito mode<br>or InPrivate mode on your browser. |                                  |                                         |

Do NOT use Internet Explorer.

Do NOT click the back button or it will create duplicate profiles.

#### Use Google Chrome or Microsoft Edge Chromium.

We will be setting up the Multi-factor authentication in Incognito mode in Google Chrome or InPrivate browsing in Microsoft Edge Chromium.

We have to use this method as we are establishing a new Microsoft account and if your organization already uses Multifactor authentication it will cause conflicts with existing accounts.

#### For Google Chrome:

Click on the elipses in the top right corner.

|                                   |                                 |                    | - 5  | ×                           |
|-----------------------------------|---------------------------------|--------------------|------|-----------------------------|
|                                   | ☆                               | ) 🛃                |      |                             |
|                                   | New tab<br>New wind<br>New inco | low<br>gnito windo |      | Ctrl+T<br>Ctrl+N<br>Shift+N |
|                                   | History<br>Download<br>Bookmark |                    |      | Ctrl+J                      |
|                                   | Zoom<br>Print<br>Cast           | - 10               | 0% + | Ctrl+P                      |
|                                   | Find<br>More tool               | s                  |      | Ctrl+F                      |
|                                   | Edit                            | Cut                | Сору | Paste                       |
| Q     Search Google or type a URL | Settings<br>Help                |                    |      |                             |
| +                                 | Exit                            |                    |      |                             |
| Add shortcut                      |                                 |                    |      |                             |

|                                 |                                     | - 🗇 🗙            |
|---------------------------------|-------------------------------------|------------------|
|                                 | \$                                  | 3 9 <b>* 0</b> 3 |
|                                 | New tab<br>New window               | Ctrl+T<br>Ctrl+N |
|                                 | New incognito                       |                  |
|                                 | History<br>Downloads<br>Bookmarks   | ►<br>Ctrl+J      |
|                                 | Zoom -                              | 100% +           |
|                                 | Print<br>Cast<br>Find<br>More tools | Ctrl+P<br>Ctrl+F |
|                                 | Edit C                              | ut Copy Paste    |
| Q   Search Google or type a URL | Settings<br>Help                    | 4                |
| +                               | Exit                                |                  |
| Add shortcut                    |                                     |                  |

Your browser will then change into incognito mode and look similar to this.

| New Tab X +                               |                                                                                                    |                          | - 0 ×           |
|-------------------------------------------|----------------------------------------------------------------------------------------------------|--------------------------|-----------------|
| $\leftrightarrow \mathbf{c}$ $\mathbf{c}$ |                                                                                                    |                          | 🖈 😸 Incognito 🚦 |
|                                           |                                                                                                    |                          |                 |
|                                           | You've gone incognito                                                                                                    |                          |                 |
|                                           | Now you can browse privately, and other people who use this device v<br>However, downloads and bookmarks will be saved. Learn more                                                                              | won't see your activity. |                 |
|                                           | Chrome won't save the following information: Your activity might<br>• Your browsing history • Websites you vi<br>• Cookies and site data • Your employer •<br>• Information entered in forms • Your internet se | r or school              |                 |
|                                           | Block third-party cookies<br>When on, sites can't use cookies that track you across the web. Fe<br>sites may break.                                                                                             | Features on some 🛛 💭     |                 |
|                                           |                                                                                                    |                          |                 |
|                                           |                                                                                                    |                          |                 |
|                                           |                                                                                                    |                          |                 |
|                                           |                                                                                                    |                          |                 |
|                                           |                                                                                                    |                          |                 |

## For Microsoft Edge Chromium:

Click on the horizontal elipses in the top right corner.

|                                 | - 0 ×                                   |
|---------------------------------|-----------------------------------------|
|                                 | * *                                     |
|                                 | New tab                                 |
|                                 | New window Ctrl+N                       |
|                                 | □ 🖳 New InPrivate window Ctrl+Shift+N   |
|                                 | Zoom - 100% + 2 <sup>7</sup>            |
|                                 | ∑ Favorites Ctrl+Shift+O                |
|                                 | ③ History >                             |
|                                 | ↓ Downloads Ctrl+J                      |
|                                 | 🕀 Apps >                                |
|                                 | C Extensions                            |
|                                 | Collections Ctrl+Shift+Y                |
| •                               | Print Ctrl+P                            |
|                                 | 🕼 Web capture Ctrl+Shift+S              |
| Google Search I'm Feeling Lucky | D Find on page Ctrl+F                   |
|                                 | A <sup>1)</sup> Read aloud Ctrl+Shift+U |
|                                 | More tools >                            |
|                                 | Settings                                |
|                                 | ? Help and feedback >                   |
|                                 | Close Microsoft Edge                    |

#### Select "New InPrivate window."

|                                                                                                    |     |              |          |        | ٦       | ×  |
|----------------------------------------------------------------------------------------------------|-----|--------------|----------|--------|---------|----|
|                                                                                                    |     | 슜            | ☆        | œ (    |         |    |
|                                                                                                    |     | New tab      |          |        | Ctrl+1  | r  |
|                                                                                                    |     | New window   |          |        | Ctrl+N  | I  |
|                                                                                                    | , G | New InPrivat | e window | Ctrl+S | Shift+N | J  |
|                                                                                                    |     | Zoom         | -        | 100%   | +       | 2  |
|                                                                                                    | դե  | Favorites    |          | Ctrl+S | Shift+C | )  |
|                                                                                                    | I   | History      |          |        |         | >  |
|                                                                                                    |     | Downloads    |          |        | Ctrl+.  | J  |
| State State | ₽   | Apps         |          |        |         | >  |
|                                                                                                    | - · | Extensions   |          |        |         |    |
| ( q                                                                                                    | Ē   | Collections  |          | Ctrl+  | Shift+\ | /  |
| Ţ, ţ                                                                                                    |     | Print        |          |        | Ctrl+F  | )  |
| Google Search I'm Feeling Lucky                                                                                                    |     | Web capture  |          | Ctrl+  | Shift+S | \$ |
| Google Search ThirPeeling Lucky                                                                                                    |     | Find on page |          |        | Ctrl+I  |    |
|                                                                                                    | A"  | Read aloud   |          | Ctrl+S | Shift+L |    |
|                                                                                                    |     | More tools   |          |        |         | >  |
|                                                                                                    | \$  | Settings     |          |        |         |    |
|                                                                                                    | ?   | Help and fee | dback    |        |         | >  |
|                                                                                                    |     | Close Micros | oft Edge |        |         |    |
|                                                                                                    | -   |              |          |        |         |    |

Your browser will then change into InPrivate window and look similar to this.

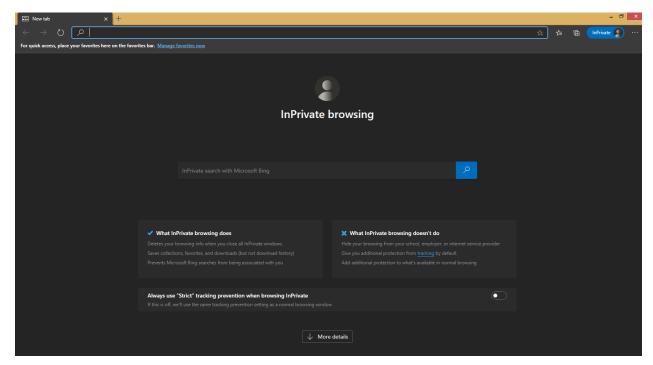

Copy and paste the following link into your browser <u>https://aka.ms/mysecurityinfo</u>

You will be directed to the Microsoft security site Sign In window.

Enter your DMH user ID which will be your <u>Cnumber@dmh.lacounty.gov</u> (Example: <u>C123456@dmh.lacounty.gov</u>)

Contact DMH Help Desk for any issues with passwords or setting up MFA: helpdesk@dmh.lacounty.gov

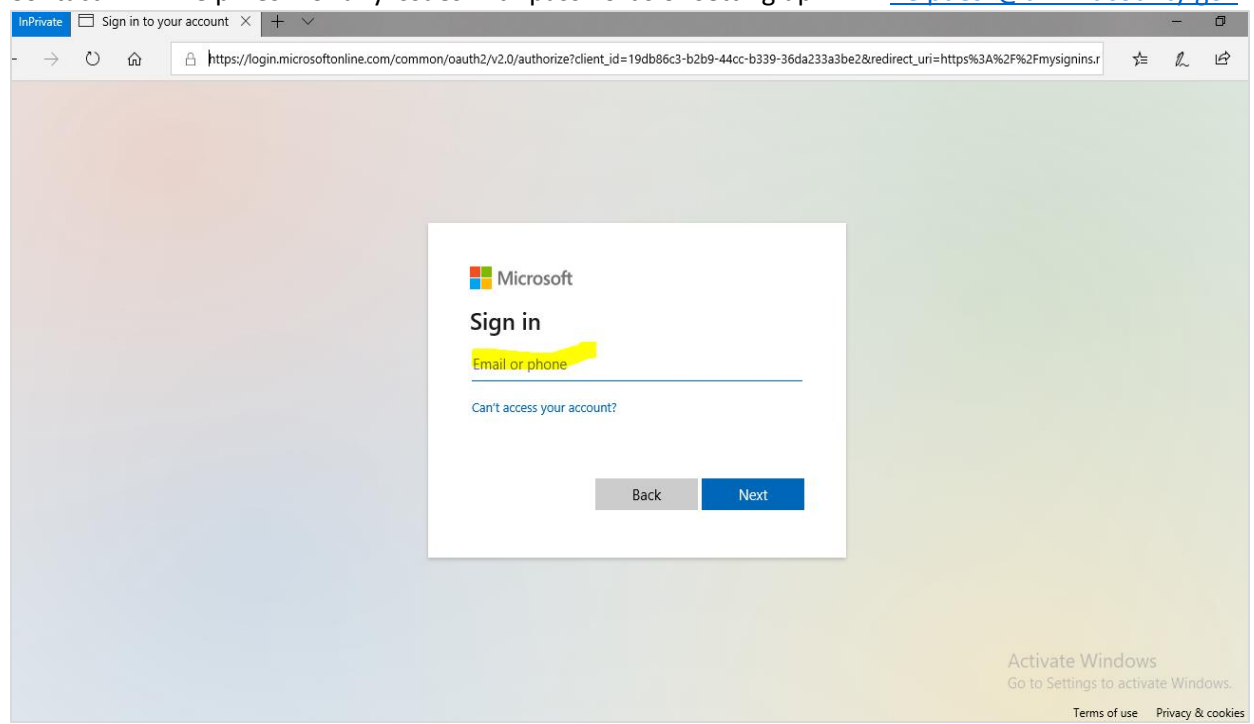

Enter your SSLVPN password.

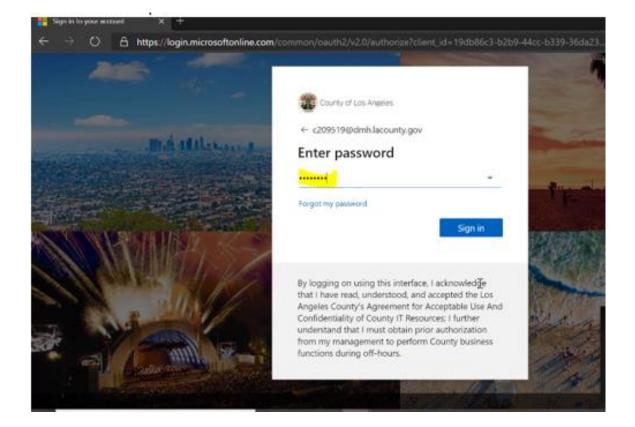

#### Enter any additional information requested.

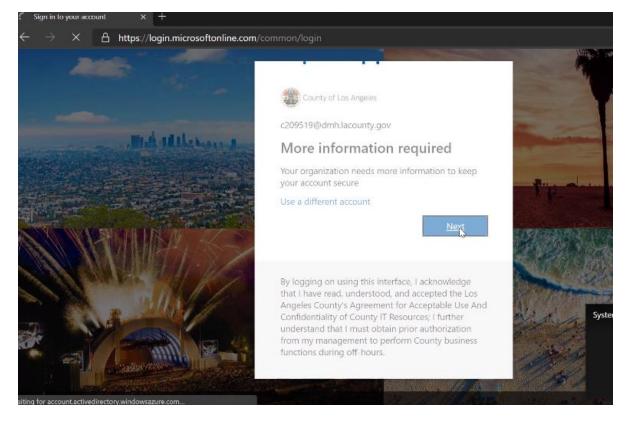

You have the option to use the Microsoft Authenticator app on your mobile phone, or you can add your mobile number to receive text messages for authentication. Click "I want to set up a different method" if you do not want to use the app.

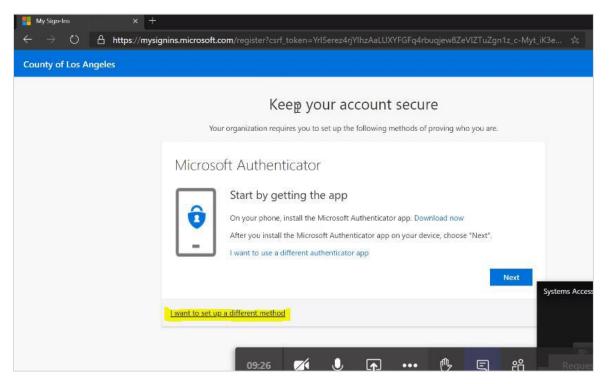

#### Phone Method Enrollment

Go to "+Add Method" and from the dropdown menu and select "Phone"

| My Sign-Ins                                           |                                                                                                  |
|-------------------------------------------------------|--------------------------------------------------------------------------------------------------|
| <ul> <li>Q Overview</li> <li>Security info</li> </ul> | Security info<br>These are the methods you use to sign into your account or reset your password. |
| S Organizations                                       | + Add method                                                                                     |
| Devices     Privacy                                   | No items to display.                                                                             |

## You can choose a different method.

Mar. 51

| Add a method                        |        |
|-------------------------------------|--------|
| Which method would you like to add? |        |
| Phone                               | $\sim$ |
| Authenticator app                   |        |
| Phone                               |        |
| Alternate phone                     |        |

Select "Phone' from the drop down menu and click "Confirm".

| of Los Angeles |                                                                                                    |                                                                                                    |                      |       |
|----------------|----------------------------------------------------------------------------------------------------|----------------------------------------------------------------------------------------------------|----------------------|-------|
|                | K                                                                                                    | eep your account secu                                                                                                    | re                   |       |
|                | Your organization req                                                                                                    | uires you to set up the following methods of                                                                                              | proving who you are. | Syste |
|                | Phone<br>You can prove who you are by<br>What phone number would ye<br>United States (+1)<br>Text me a code<br>Call me<br>Message and data rates may app<br>and cookies statement. | Choose a different method<br>Which method would you like to use?<br>Phone<br>Cancel Confirm<br>oly. Choosing Next means that you agree to | b your phone.        |       |
|                |                                                                                                    |                                                                                                    | Next                 |       |

1) Add a phone number to receive texts or phone calls for verification (Personal or Company issued cell phone).

2) Select either "Text me a code" or "Call me"

3) Click "Next"

| Phone                                                                |                              |
|----------------------------------------------------------------------|------------------------------|
| You can prove who you are by answer<br>texting a code to your phone. | ring a call on your phone or |
| What phone number would you like to                                  | o use?                       |
| United States (+1)                                                   | 2135551212                   |
| <ul> <li>Text me a code</li> <li>Call me</li> </ul>                  |                              |
| Message and data rates may apply.                                    |                              |
|                                                                      |                              |
|                                                                      | Cancel Next                  |

If "Text me a Code" was selected, enter the 6-digit code that was provided to the phone number you entered and click "Next"

| Phone                                               |           |               |
|-----------------------------------------------------|-----------|---------------|
| We just sent a 6 digit code to +1 213<br>Enter code | Enter the | e code below. |
| Resend code                                         |           |               |
|                                                     | Back      | Next          |

4) If "Call me" was selected, you will be asked to verify by pressing the "#" button on the phone.

You have completed the Phone Verification.

You can repeat the process to add additional methods for authentication such as secure questions or email.

| Security info<br>These are the methods you use to s | sign into your account or reset your passw | ord.   |        |       |        |
|-----------------------------------------------------|--------------------------------------------|--------|--------|-------|--------|
| Default sign-in method: Phone - o                   | call +1 626                                |        |        |       |        |
| - <mark> Add method</mark>                          | Add a method                               |        |        |       |        |
| 🚫 Alternate phone                                   | Which method would you like to add?        |        |        | hange | Delete |
| S Phone                                             | Email                                      |        | $\sim$ | hange | Delete |
| Lost device? Sign out everywhere                    |                                            | Cancel | Add    |       |        |
|                                                     |                                            |        |        |       |        |
|                                                     |                                            |        |        |       |        |

After entering the method(s), the setup process is complete.

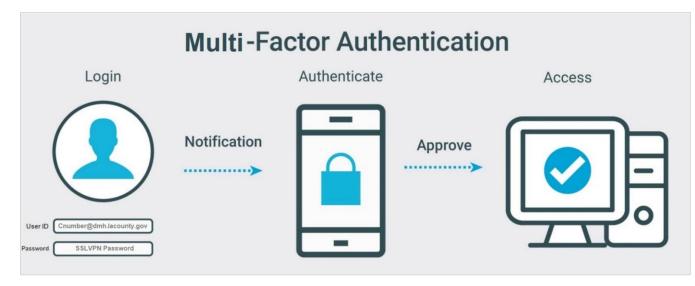

If you chose the Phone-Text Method Option, you will need to perform these additional steps. Go to Link: (<u>https://aka.ms/mysecurityinfo</u>).

## Click on "Change" for Default Method.

| Overview                                                  | Security info<br>These are the methods you use to sign into your ac | rcount or reset your password             |        |        |
|-----------------------------------------------------------|---------------------------------------------------------------------|-------------------------------------------|--------|--------|
| <ul><li>𝒫 Security info</li><li>☑ Organizations</li></ul> | Default sign-in method: Phone - call +1 ?                           | Change                                    |        |        |
| Devices                                                   | + Add method                                                        |                                           |        |        |
| A Privacy                                                 | & Phone                                                             | +1 909                                    | Change | Delete |
|                                                           | Microsoft Authenticator                                             | DMH-iPhone-F71X41QZJ5KM (disabled, please |        | Delete |
|                                                           | Lost device? Sign out everywhere                                    |                                           |        |        |

## Change from Phone - call to Phone - text.

| <ul> <li>Q Overview</li> <li>Security info</li> <li>Organizations</li> <li>Devices</li> </ul> |                                                | O<br>you use to sign into your account or reset your password.<br>od: Phone - call +1 909                                                             |        |        |
|-----------------------------------------------------------------------------------------------|------------------------------------------------|----------------------------------------------------------------------------------------------------|--------|--------|
| A Privacy                                                                                     | Phone<br>Microsoft Aut<br>Lost device? Sign ou | +1909<br>Change default method<br>Which method would you like to use to sign in?<br>Phone - call +1 909<br>Phone - call +1 909<br>Phone - text +1 909 | Change | Delete |

#### Requirements, Recommended Operating System and Web Browser (Pulse Secure & Cognos)

| Requirements                                                                                                | Recommended Operating System                                   | Recommended Web Browser                                        |
|----------------------------------------------------------------------------------------------------|----------------------------------------------------------------|----------------------------------------------------------------|
| Local admin rights is required to install Pulse Secure.                                                     | Windows 10 must be at least 1903<br>System must be up-to-date. | Chrome 79.0.3945.88<br>Chromium-based Edge Browser 79/0.309.58 |
| Refer to your agency's IT to check if you have local admin rights to install Pulse Secure on your computer. |                                                                |                                                                |
| Uninstall older version of Pulse Secure                                                                     |                                                                |                                                                |

#### A way to uninstall older version of Pulse Secure from your computer

Pulse Secure is typically installed in the C:\Program Files (x86)\Pulse Secure\Pulse folder; however, this location may vary depending on the user's choice when installing the application. The entire uninstall command line for Pulse Secure is C:\Program Files (x86)\Pulse Secure\Pulse\PulseUninstall.exe.

| 📙 « Program Files (x86) » Pulse Secure » Pulse |                   |  |  |
|------------------------------------------------|-------------------|--|--|
| Name                                           | Date modified     |  |  |
| AllEvents.man                                  | 5/29/2020 7:12 AM |  |  |
| 🔊 components                                   | 10/7/2020 2:03 PM |  |  |
| EventsRes.dll                                  | 5/29/2020 7:10 AM |  |  |
| PSSetupClientInstaller                         | 5/29/2020 6:01 AM |  |  |
| 📑 PulseHelper                                  | 5/29/2020 7:10 AM |  |  |
| PulseInstaller                                 | 10/7/2020 2:03 PM |  |  |
| PulseSecureVersion                             | 10/7/2020 2:03 PM |  |  |
| 🏐 PulseUninstall                               | 5/29/2020 7:10 AM |  |  |
| 🎲 Repair Pulse Secure                          | 10/7/2020 2:03 PM |  |  |
| 📓 versionInfo                                  | 10/7/2020 2:03 PM |  |  |

Note: Administrator rights is required to uninstall properly.

## Los Angeles County Mental Health SSLVPN – DMH Contractor Login

To access the DMH Contactor Login page, navigate to DMH Contractor page:

#### https://era.lacounty.gov/dmh/contractor/mfa

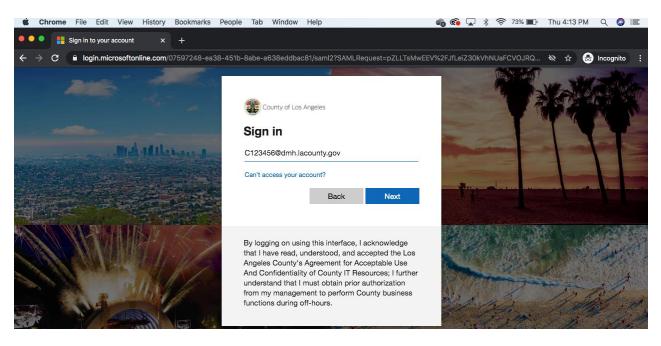

USERNAME: c+ContractorID@dmh.lacounty.gov PASSWORD: Hosted Password Example: c123456@dmh.lacounty.gov

Contact DMH Help Desk at helpdesk@dmh.lacounty.gov to get your SSL VPN password reset

## **Pulse Secure**

To begin the secure connection, find the **Client Application Sessions** box and click the Pulse Secure **Start** button.

| 1                                                                |       |    |
|------------------------------------------------------------------|-------|----|
| Web Bookmarks                                                    |       | -  |
| AB109 Post-Release Community Supervision (PRCS) Provider Outcome | Ð     |    |
| DMH Heat                                                         | Ð     |    |
| Internet Reports - FFS                                           | Ð     |    |
| Outcomes Measures Application (OMA)                              | Ð     |    |
| Prevention & Early Intervention Outcome (PEI-OMA)                | Đ     |    |
| Safety Intelligence                                              | Ð     |    |
| Service Request Tracking System (SRTS)                           | Đ     |    |
| Wraparound Tracking System (WTS)                                 | Ð     |    |
| Internet Reports – NGA                                           | Đ     |    |
| Trading Partner Request (TPR)                                    | Ð     |    |
| Practitioner Registration and Maintenance (PRM)                  | Ð     |    |
| Internet Reports – OMA                                           | Đ     |    |
| Synchronizing User Web Bookmarks                                 |       |    |
|                                                                  |       |    |
| Client Application Sessions                                      |       | ×. |
| S Pulse Secure                                                   | Start |    |

• First time users will need to follow the prompts to complete installation.

| Setup Control - Warning ×                                                            |
|--------------------------------------------------------------------------------------|
| Do you want to download, install, and/or execute software from the following server? |
| Product Name: Pulse Secure                                                           |
| Software Name: Pulse Secure                                                          |
| Server Name: dmh.era.lacounty.gov                                                    |
| Always Yes No<br>2. Click Yes                                                        |
| 1. If you do not see the prompt,<br>look for this icon in taskbar.                   |
| Setup: Pulse Secure                                                                  |
| Downloading Pulse Secure. Please wait                                                |
| Download 99% complete.                                                               |
|                                                                                      |
| Cancel                                                                               |
|                                                                                      |
| User Account Control X                                                               |
| Do you want to allow this app to make changes to your device?                        |
| Pulse SecureInstaller.exe                                                            |
| Verified publisher: Pulse Secure, LLC<br>File origin: Hard drive on this computer    |
| Show more details                                                                    |
| Yes No                                                                               |

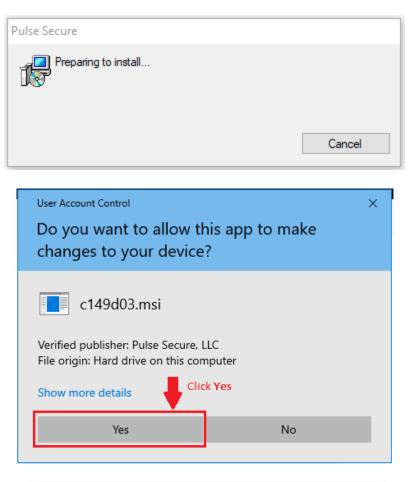

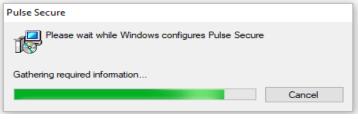

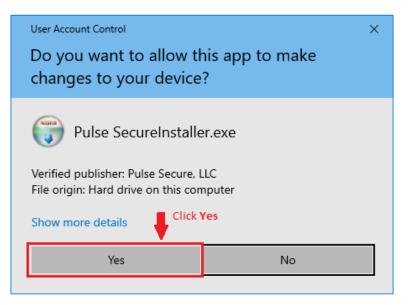

**Returning users** must click the Pulse Secure **Start** to begin secure connection before clicking the link to Internet Reports.

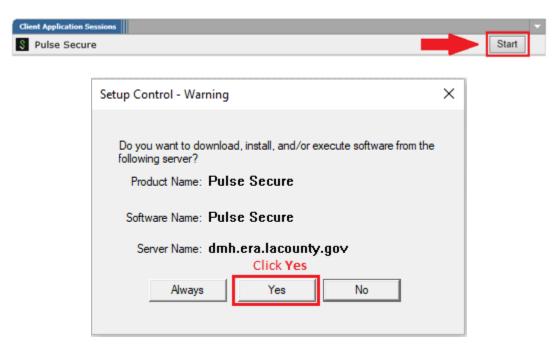

After installing Pulse Secure, click the link to Internet Reports specific to your line of business (e.g. FFS, NGA or OMA).

| Web Bookmarks                                                    | -  |
|------------------------------------------------------------------|----|
| AB109 Post-Release Community Supervision (PRCS) Provider Outcome | P  |
| DMH Heat                                                         | P  |
| Internet Reports - FFS                                           | Ø  |
| Outcomes Measures Application (OMA)                              | P  |
| Prevention & Early Intervention Outcome (PEI-OMA)                | P  |
| Safety Intelligence                                              | (P |
| Service Request Tracking System (SRTS)                           | P  |
| Wraparound Tracking System (WTS)                                 | P  |
| Internet Reports – NGA                                           | P  |
| Trading Partner Request (TPR)                                    | P  |
| Practitioner Registration and Maintenance (PRM)                  | P  |
| Internet Reports – OMA                                           | Ø  |
| Synchronizing User Web Bookmarks                                 |    |

## IBM Cognos Analytics – DMH Contractor Login

Clicking the link to Internet Reports will direct users to IBM Cognos Analytics Login page.

| IBM | Cognos Ana                                                                                                    | lytics   |
|-----|----------------------------------------------------------------------------------------------------|----------|
|     | Sign in with your Hosted ID                                                                                                    | 29 29 24 |
|     | C c111111                                                                                                    |          |
| 1 1 | Sign in                                                                                                    |          |
|     | Licensed Materials - Property of IBM Corp. © Copyright IBM<br>Corporation and other(s) 2005, 2018. IBM, the IBM logo, ibm.com<br>and Cognos are trademarks or registered trademarks of<br>International Business Machines Corp., registered in many<br>jurisdictions worldwide. | •        |
|     | , <u>A</u> olo                                                                                                    |          |

USERNAME: c+ContractorID PASSWORD: Hosted Password Example: c111111

For password reset, please contact ISD Service Desk at **562-940-3305**.

# How to run a Report

After logging in, users will be directed to either FFS Table of Contents, NGA Table of Contents, or OMA Table of Contents page.

| FFS Table of Contents                            | County of Los Angeles<br>Department of Mental Health<br>FFS<br><b>Table of Contents</b> |            |
|--------------------------------------------------|-----------------------------------------------------------------------------------------|------------|
| Oct 1, 2020                                      |                                                                                         | 3:12:40 PM |
| Report Name                                      | Note                                                                                    |            |
| Claims Reconciliation Report (CIOB 706A)         |                                                                                         |            |
| FFS Claim Status Detail Report (CIOB 704) IBHIS  | IBHIS data only                                                                         |            |
| FFS2 Claim Status Detail Report (CIOB 704)       | IS data only                                                                            |            |
| FFS2 Processed Claims Summary Report (CIOB 705A) |                                                                                         |            |

| DEPARTMENT OF<br>MENTAL HEALTH<br>hope. recovery. wellbeing.                                                                                                    | I                                                                                                    | County of Los Angeles<br>Department of Mental Health<br>NGA<br>Table of Contents                                                                                                    |                                                                                                    |
|----------------------------------------------------------------------------------------------------|----------------------------------------------------------------------------------------------------|----------------------------------------------------------------------------------------------------|----------------------------------------------------------------------------------------------------|
| Oct 1, 2020                                                                                                    |                                                                                                    | 3:12                                                                                                    | :01 PM                                                                                                    |
| Report Name F                                                                                                    | Report Description                                                                                                    |                                                                                                    | Update<br>Frequen                                                                                                    |
| 630B Report                                                                                                    | Monthly Report for Un                                                                                                    | its of Service, Admissions and Discharges                                                                                                    | Monthly                                                                                                    |
| 701U Report 7                                                                                                    | 701U Claim Units Repo                                                                                                    | ort                                                                                                    | Monthly                                                                                                    |
| 701UP Report 7                                                                                                    | 701UP Claim Units Rep                                                                                                    | port                                                                                                    | Monthly                                                                                                    |
|                                                                                                    | The NACT Check List re<br>Legal Entity or FFS Pro                                                                                                    | eport will display the Network Adequacy details entered into the NACT portal for each vider.                                                                                                    | Daily                                                                                                    |
| Schedule 3                                                                                                    | f errors or changes are                                                                                                    | egal Entity's (LE) provider sites and the services allowed per their State and/or DMH file.<br>e found, LE should annotate the change and submit it as part of their Service Delivery<br>. For more information, please email CMMD@dmh.lacounty.gov or contact the LE lead                                                                                                    | Quarter                                                                                                    |
| Schedule 5                                                                                                    | provider's own internation of the second second sec | ders may use the historical data provided in the Schedule 5 report and/or use LE<br>al data along with any other pertinent data/information, but should use the Cognos<br>e projection and include it as part of the complete Service Delivery Plan (SDP)<br>information, please email CMMD@dmh.lacounty.gov or contact the LE lead manager.                                                                                                    | Quarter                                                                                                    |
| LOS ANGELES COUNTY                                                                                                    |                                                                                                    | County of Los Angeles<br>Department of Mental Health<br>ntal Health Services Act (MHSA)                                                                                                    |                                                                                                    |
| LOS ANGELES COUNTY<br>DEPARTMENT OF<br>MENTAL HEALTH<br>hope. recovery. wellbeing.                                                                                                    |                                                                                                    | Department of Mental Health<br>ntal Health Services Act (MHSA)<br>Table of Contents                                                                                                    | -00 DM                                                                                                    |
| LOS ANGELES COUNTY<br>DEPARTMENT OF<br>MENTAL HEALTH<br>hope. recovery. wellbeing.                                                                                                    | Mer                                                                                                    | Department of Mental Health<br>ntal Health Services Act (MHSA)<br>Table of Contents                                                                                                    | :09 PM                                                                                                    |
| LOS ANGELES COUNTY<br>DEPARTMENT OF<br>MENTAL HEALTH<br>hope. recovery. wellbeing.                                                                                                    |                                                                                                    | Department of Mental Health<br>ntal Health Services Act (MHSA)<br>Table of Contents<br>3:13<br>Report Description                                                                                                    |                                                                                                    |
| LOS ANGELES COUNTY<br>DEPARTMENT OF<br>MENTAL HEALTH<br>hope. recovery. wellbeing.                                                                                                    | Mer                                                                                                    | Department of Mental Health<br>ntal Health Services Act (MHSA)<br>Table of Contents                                                                                                    |                                                                                                    |
| LOS ANGELES COUNTY<br>DEPARTMENT OF<br>MENTAL HEALTH<br>hope. recovery. wellbeing.<br>Doct 1, 2020                                                                                                    | Mer                                                                                                    | Department of Mental Health<br>ntal Health Services Act (MHSA)<br>Table of Contents<br>3:13<br>Report Description<br>This report provides a list of clients and detail on their employment pre and posi                                                                                                    | t partners                                                                                                    |
| LOS ANGELES COUNTY<br>DEPARTMENT OF<br>MENTAL HEALTH<br>hope. recovery. wellbeing.<br>Doct 1, 2020<br>Report Name<br>FSP Employment Report                                                                                                    | Mer<br>Report #                                                                                                    | Department of Mental Health<br>ntal Health Services Act (MHSA)<br>Table of Contents<br>3:13<br>Report Description<br>This report provides a list of clients and detail on their employment pre and post<br>for enrolled and disenrolled clients, by provider and Program.<br>This report includes those clients that did not meet data requirements for the Em                                                                                                    | t partners                                                                                                    |
| Cost ANGELES COUNTY<br>DEPARTMENT OF<br>MENTAL HEALTH<br>hope. recovery. wellbeing.<br>Oct 1, 2020<br>Report Name<br>FSP Employment Report<br>FSP Employment Exception Report - 1101                                                                                                    | Mer<br>Report #<br>1101                                                                                                    | Department of Mental Health<br>intal Health Services Act (MHSA)<br>Table of Contents<br>3:13<br>Report Description<br>This report provides a list of clients and detail on their employment pre and posit<br>for enrolled and disenrolled clients, by provider and Program.<br>This report includes those clients that did not meet data requirements for the Em<br>reports.<br>This report includes clients with Baselines in FSP OMA that do not have any Key<br>Changes entered.<br>This report includes those clients that did not meet data requirements for the FS<br>Arrangement reports.                                                                                                    | t partners<br>nploymen<br>y Event<br>P Living                                                                                           |
| COS ANGELES COUNTY         DEPARTMENT OF         DEPARTMENT OF         Nope. recovery. wellbeing.         Oct 1, 2020         Report Name         FSP Employment Report         FSP Employment Exception Report - 1101         FSP Baseline with No KEC - 1107                                                                                                    | Mer<br>Report #<br>1101<br>1107                                                                                                    | Department of Mental Health<br>intal Health Services Act (MHSA)<br>Table of Contents<br>3:13<br>Report Description<br>This report provides a list of clients and detail on their employment pre and post<br>for enrolled and disenrolled clients, by provider and Program.<br>This report includes those clients that did not meet data requirements for the Em<br>reports.<br>This report includes clients with Baselines in FSP OMA that do not have any Key<br>Changes entered.<br>This report includes those clients that did not meet data requirements for the FS<br>Arrangement reports.<br>This report lists the current living arrangement for clients based on their current<br>program.                                                                                                    | t partners<br>nploymen<br>y Event<br>P Living<br>provider a                                                                             |
| Cost ANGELES COUNTY<br>DEPARTMENT OF<br>MENTAL HEALTH<br>hope. recovery. wellbeing.<br>Cost 1, 2020<br>Report Name<br>ESP Employment Report<br>ESP Employment Exception Report - 1101<br>ESP Baseline with No KEC - 1107<br>ESP Living Arrangement Exception Report - 1116                                                                                                    | Mer<br>Report #<br>1101<br>1107<br>1116                                                                                                    | Department of Mental Health<br>intal Health Services Act (MHSA)<br>Table of Contents<br>3:13<br>Report Description<br>This report provides a list of clients and detail on their employment pre and post<br>for enrolled and disenrolled clients, by provider and Program.<br>This report includes those clients that did not meet data requirements for the Em<br>reports.<br>This report includes clients with Baselines in FSP OMA that do not have any Key<br>Changes entered.<br>This report includes those clients that did not meet data requirements for the FS<br>Arrangement reports.<br>This report list the current living arrangement for clients based on their current program.<br>This report list current living arrangements category for clients based on current provider.                                                                                                    | t partners<br>nployment<br>y Event<br>P Living<br>provider a<br>program,                                                                |
| DEPARTMENT OF<br>MENTAL HEALTH<br>hope. recovery. wellbeing.         Oct 1, 2020         Report Name         FSP Employment Report         FSP Employment Exception Report - 1101         FSP Baseline with No KEC - 1107         FSP Living Arrangement Exception Report - 1116         Client Current Living Arrangement Report - 1219                                                                                        | Mer<br>Report #<br>1101<br>1107<br>1116<br>1219<br>1220                                                                                                    | Department of Mental Health<br>intal Health Services Act (MHSA)<br>Table of Contents<br>3:13<br>Report Description<br>This report provides a list of clients and detail on their employment pre and post<br>for enrolled and disenrolled clients, by provider and Program.<br>This report includes those clients that did not meet data requirements for the Err<br>reports.<br>This report includes clients with Baselines in FSP OMA that do not have any Key<br>Changes entered.<br>This report includes those clients that did not meet data requirements for the FS<br>Arrangement reports.<br>This report list the current living arrangement for clients based on their current program.<br>This report list current living arrangements category for clients based on current p                                                                                                    | t partners<br>nployment<br>y Event<br>P Living<br>provider a<br>provider a<br>rogram,<br>rship<br>gency<br>known foi                    |
| LOS ANGELES COUNTY<br>DEPARTMENT OF<br>MENTAL HEALTH<br>hope. recovery. wellbeing.<br>Oct 1, 2020<br>Report Name<br>ESP Employment Report<br>ESP Employment Exception Report - 1101<br>ESP Baseline with No KEC - 1107<br>ESP Living Arrangement Exception Report - 1219<br>Current Living Arrangement Report - 1220<br>High Outlier Residential Status by Program Name - 1<br>Current FSP Employment by Program - 1225         | Mer<br>Report #<br>1101<br>1107<br>1116<br>1219<br>1220<br>1233<br>1233<br>1225                                                                                                    | Department of Mental Health<br>intal Health Services Act (MHSA)<br>Table of Contents<br>3:13<br>Report Description<br>This report provides a list of clients and detail on their employment pre and post<br>for enrolled and disenrolled clients, by provider and Program.<br>This report includes those clients that did not meet data requirements for the Err<br>reports.<br>This report includes clients with Baselines in FSP OMA that do not have any Key<br>Changes entered.<br>This report includes those clients that did not meet data requirements for the FS<br>Arrangement reports.<br>This report lists the current living arrangement for clients based on their current program.<br>This report list ucurrent living arrangement for clients based on their current provider.<br>A report to include those clients either enrolled or disenrolled with a post-partner<br>residential status of an acute psychiatric hospital/psychiatric health facility, emer<br>shelter, homeless, jail, juvenile hall, other, SNF-Physical, SNF-Psychiatric or Un<br>inordinate number of days. This will aid users in validating residential data and d<br>This report lists clients current living arrangement based on current FSP program | t partners<br>nploymen<br>y Event<br>P Living<br>provider a<br>vrogram,<br>rship<br>gency<br>known fo<br>lata clean<br>n.               |
| LOS ANGELES COUNTY<br>DEPARTMENT OF<br>MENTAL HEALTH<br>hope. recovery. wellbeing.<br>Oct 1, 2020<br>Report Name<br>ESP Employment Report<br>ESP Employment Exception Report - 1101<br>ESP Baseline with No KEC - 1107<br>ESP Living Arrangement Exception Report - 1116<br>Client Current Living Arrangement Report - 1219<br>Current Living Arrangement Cluster - 1220<br>High Outlier Residential Status by Program Name - 1 | Mer<br>Report #<br>1101<br>1107<br>1116<br>1219<br>1220<br>1233<br>1233                                                                                                    | Department of Mental Health<br>Intal Health Services Act (MHSA)<br>Table of Contents<br>3:13<br>Report Description<br>This report provides a list of clients and detail on their employment pre and post<br>for enrolled and disenrolled clients, by provider and Program.<br>This report includes those clients that did not meet data requirements for the Em<br>reports.<br>This report includes clients with Baselines in FSP OMA that do not have any Key<br>Changes entered.<br>This report includes those clients that did not meet data requirements for the FS<br>Arrangement reports.<br>This report lists the current living arrangement for clients based on their current program.<br>This report list current living arrangement for clients based on their current provider.<br>A report to include those clients either enrolled or disenrolled with a post-partner<br>residential status of an acute psychiatric hospital/psychiatric health facility, emer<br>shelter, homeless, jail, juvenile hall, other, SNF-Physical, SNF-Psychiatric or un<br>inordinate number of days. This will aid users in validating residential data and d<br>This report lists clients current living arrangement based on current FSP program.  | t partners<br>nploymen<br>y Event<br>P Living<br>provider a<br>orogram,<br>rship<br>rgency<br>known fo<br>lata clear<br>n.<br>d provide |
| LOS ANGELES COUNTY<br>DEPARTMENT OF<br>MENTAL HEALTH<br>hope. recovery. wellbeing.<br>Oct 1, 2020<br>Report Name<br>ESP Employment Report<br>ESP Employment Exception Report - 1101<br>ESP Baseline with No KEC - 1107<br>ESP Living Arrangement Exception Report - 1219<br>Current Living Arrangement Report - 1220<br>High Outlier Residential Status by Program Name - 1<br>Current FSP Employment by Program - 1225         | Mer<br>Report #<br>1101<br>1107<br>1116<br>1219<br>1220<br>1233<br>1233<br>1225                                                                                                    | Department of Mental Health<br>intal Health Services Act (MHSA)<br>Table of Contents<br>3:13<br>Report Description<br>This report provides a list of clients and detail on their employment pre and post<br>for enrolled and disenrolled clients, by provider and Program.<br>This report includes those clients that did not meet data requirements for the Err<br>reports.<br>This report includes clients with Baselines in FSP OMA that do not have any Key<br>Changes entered.<br>This report includes those clients that did not meet data requirements for the FS<br>Arrangement reports.<br>This report lists the current living arrangement for clients based on their current program.<br>This report list ucurrent living arrangement for clients based on their current provider.<br>A report to include those clients either enrolled or disenrolled with a post-partner<br>residential status of an acute psychiatric hospital/psychiatric health facility, emer<br>shelter, homeless, jail, juvenile hall, other, SNF-Physical, SNF-Psychiatric or Un<br>inordinate number of days. This will aid users in validating residential data and d<br>This report lists clients current living arrangement based on current FSP program | t partners<br>nploymen<br>y Event<br>P Living<br>provider a<br>orogram,<br>rship<br>rgency<br>known fo<br>lata clear<br>n.<br>d provide |

Make sure to specify all the required data in order to enable the **Finish** button.

The example below shows the prompt page for FFS IS704 Report. Prompt page varies with the report selected.

| 🛃 🗎 🥒 🗵 | FFS2_Claim_Status_Detail_Report_(CIO                 | B_704) ∨               | <br>۵ | 2 | ? |
|---------|------------------------------------------------------|------------------------|-------|---|---|
|         | FFS 2 Claim Status Detail R                          | <u>eport (IS704)</u>   |       |   |   |
|         | Please Select Billing Provider Name                  | Status                 |       |   |   |
| 0       | Select all Deselect all Service Date Range           | Select all Deselect.   |       |   |   |
|         | From:<br>* Jan 1, 2018<br>To:<br>* Jul 10, 2018<br>* | From:<br>* Jan 1, 2018 |       |   |   |
| •       | Cancel < Back                                        | Next > Finish          |       |   |   |

# How to use "Reset prompts and run" and "Refresh"

To allow the user to rerun the report view and choose different prompt values, click the Report Run button and select **Reset prompts and run**.

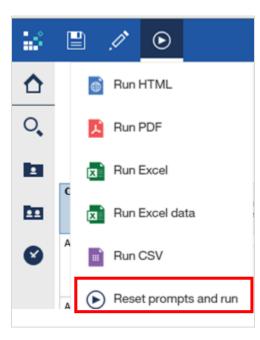

To refresh the report, click on the Refresh icon. This icon appears when you run a report.

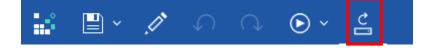

# How to Run PDF, Excel, Excel data, CSV Report

There are two ways to extract and display the report as PDF, Excel, Excel Data, or CSV:

1) When the report is run for the first time, a drop down arrow appears next to the Report Run button. Click it and select which format to run.

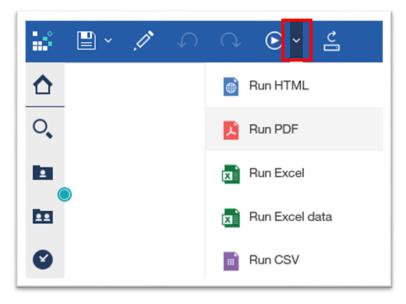

2) When the report is run multiple times, click the Report Run button and select the preferred format.

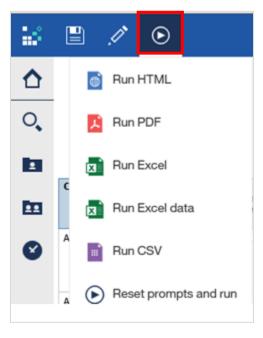

# **Report Formats**

Users can generate reports in various formats. Each format has unique sets of properties as listed below.

| Properties                          | Report Formats      |     |                                    |                                        |                              |
|-------------------------------------|---------------------|-----|------------------------------------|----------------------------------------|------------------------------|
|                                     | HTML                | PDF | <b>Excel</b><br>fully<br>formatted | <b>Excel Data</b><br>minimal<br>format | <b>CSV</b><br>delimited text |
| Conditional Style                   | Yes                 | Yes | Yes                                | No                                     | No                           |
| Heading                             | Yes                 | Yes | Yes                                | No                                     | No                           |
| Row Title(s)                        | Yes                 | Yes | Yes                                | Yes                                    | Yes                          |
| Filter                              | Yes/No <sup>2</sup> | No  | Yes <sup>1</sup>                   | Yes <sup>1</sup>                       | Yes <sup>1</sup>             |
| Sorting                             | Yes/No <sup>2</sup> | No  | Yes <sup>3</sup>                   | Yes                                    | Yes                          |
| Group/Ungroup                       | Yes/No <sup>2</sup> | No  | Yes                                | Yes                                    | Yes                          |
| Current Date                        | No                  | No  | No                                 | No                                     | No                           |
| Report with Summarized Data         |                     |     |                                    |                                        |                              |
| Is the summary<br>format supported? | Yes                 | Yes | Yes                                | No                                     | No                           |

<sup>1</sup> Requires user to turn on filters in Excel.

<sup>2</sup> Ability to filter, sort, and group data depends on the report design.

<sup>3</sup> Requires user to remove merged cells to have the ability to sort.

# How to Print a Report

Run the report onto a printable format (e.g. PDF, Excel, Excel data or CSV) to print.

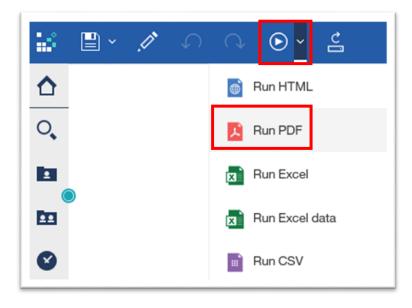

# How to Close a Report

Click on the drop down arrow beside the Title Name, and click "x" to close or exit out of the report.

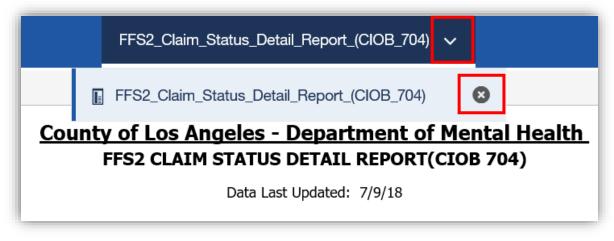

# **Revision Summary**

| Date       | Revision History | Comments                                                                                                    |  |  |
|------------|------------------|----------------------------------------------------------------------------------------------------|--|--|
| 07/20/2018 | v1               | Created Quick Reference Guide for DMH Contractors                                                                                                    |  |  |
| 08/06/2018 | v2               | <ul> <li>Removed 'Web Browsers Compatibility' and 'ActiveX<br/>Control Installation'</li> <li>Added 'Operating System and Browser Compatibility'</li> <li>Added 'Windows Secure Application Manager'</li> </ul>                                                                                                    |  |  |
| 09/12/2018 | v3               | Included 'Internet Reports – NGA'                                                                                                    |  |  |
| 01/29/2019 | v4               | Included 'Internet Reports – OMA'                                                                                                    |  |  |
| 09/09/2019 | v5               | <ul> <li>Updated logo on front page</li> <li>Updated SSL VPN Link:<br/><u>https://dmh.era.lacounty.gov/dmh/contractor</u></li> <li>Updated screenshots for login and report contents</li> <li>Added troubleshooting steps to the Appendix</li> </ul>                                                                                                    |  |  |
| 10/13/2020 | ν6               | <ul> <li>Requirements, Recommended Operating System and<br/>Web Browser         <ul> <li>User must refer to their agency's IT and have<br/>local admin rights to install Pulse Secure</li> <li>Older version of Pulse Secure must be<br/>uninstalled</li> <li>System must be up-to-date</li> <li>Provided recommended operation system and<br/>web browser</li> </ul> </li> <li>Replaced Windows Secure Application Manager with<br/>Pulse Secure</li> <li>Added updated screenshots for Pulse Secure<br/>Installation</li> </ul> |  |  |
| 03/03/2021 | ν7               | <ul> <li>Added MFA (Multi-factor authentication) login<br/>instructions to access the contractor profile</li> <li>Added Login via Google Chrome</li> <li>Added Login via Microsoft Edge Chromium</li> <li>Updated DMH Contractor Login URL</li> <li>Updated Contractor Log In screenshot and<br/>instructions</li> <li>Removed Appendix 1: SSLVPN Troubleshooting</li> </ul>                                                                                                    |  |  |
| 03/05/2021 | V8               | Updated SSLVPN Username and password reset link                                                                                                    |  |  |